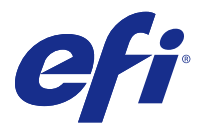

# Note di release per l'utente Fiery Color Profiler Suite, v4.9.4

Questo documento contiene importanti informazioni su questa release. Distribuire una copia di questo documento a tutti gli utenti prima di procedere con l'installazione.

**Nota:** Il termine "Color Profiler Suite" si riferisce a Fiery Color Profiler Suite in questo documento.

Se si dispone di una versione precedente di Color Profiler Suite e il contratto di manutenzione e supporto software (SMSA) è in vigore, il programma degli aggiornamenti notifica la disponibilità della nuova versione e consente di procedere all'aggiornamento. Se il contratto di manutenzione e supporto software (SMSA) è scaduto, la notifica non viene inviata, ma è possibile eseguire il programma degli aggiornamenti (selezionando ? > Verifica disponibilità aggiornamenti nella finestra principale) per procedere al rinnovo e quindi all'aggiornamento.

# Novità introdotte in questa versione

Questa versione di Fiery Color Profiler Suite introduce nuove funzioni.

**Nota:** Questa versione di Fiery Color Profiler Suite richiede una nuova licenza. Se al momento si utilizza una versione 4.x ed è in vigore il Software Maintenance and Support Agreement (SMSA), Fiery Color Profiler Suite scarica automaticamente la licenza più aggiornata dal server delle licenze di EFI. Per rinnovare il contratto SMSA di Fiery Color Profiler Suite, contattare il rivenditore Fiery e fornire il numero parte SMSA 100000006105 per il rinnovo.

**•** Sono stati corretti diversi problemi della versione Fiery Color Profiler Suite v4.9.3.

# Requisiti di sistema

Per eseguire Color Profiler Suite, il computer Windows o Mac OS X deve soddisfare i seguenti requisiti minimi.

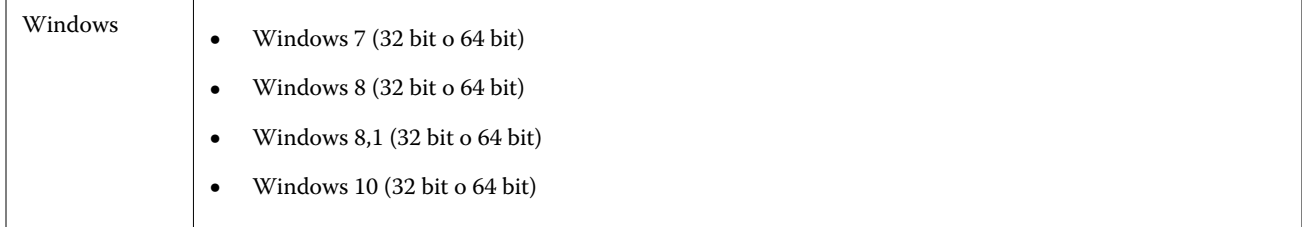

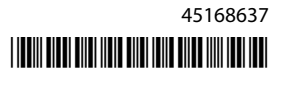

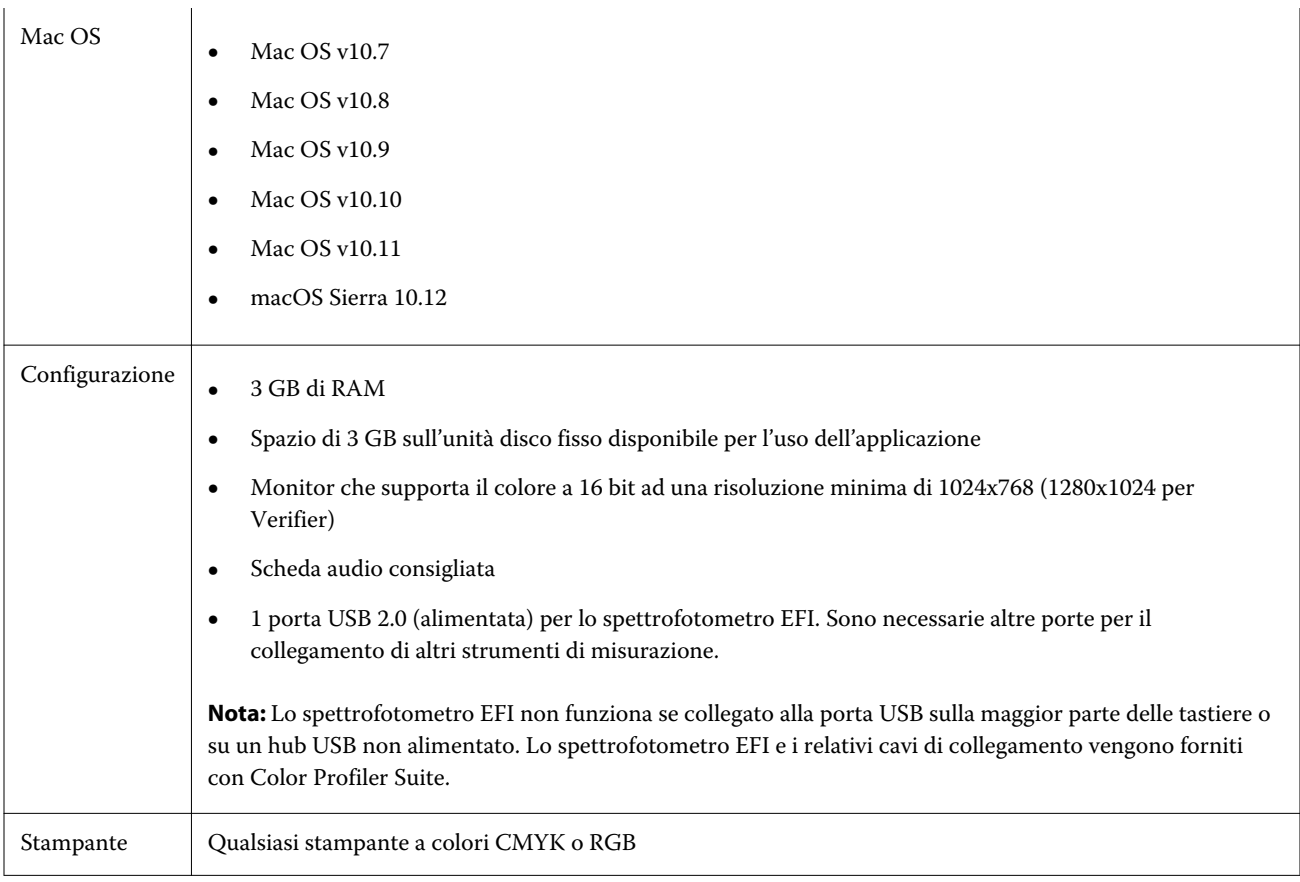

# Problemi risolti in v4.9.4

## **L'aggiornamento di Fiery Color Verifier consente di creare voci preimpostate duplicate**

Se si aggiorna Fiery Color Profiler Suite dalla versione 4.9.1 alla versione 4.9.3 su un computer Windows o Mac OS, vengono create voci preimpostate di riferimento aggiuntive e duplicate. Tali voci preimpostate aggiuntive possono essere eliminate per pulire l'elenco preimpostato.

## **Fiery Color Verifier non risponde**

Se, nelle Preferenze di Fiery Color Verifier si deseleziona la casella di controllo Visualizza finestra di dialogo delle impostazioni di stampa, si stampa un grafico da Fiery Color Verifier, quindi si fa clic su Annulla nella finestra delle misurazioni, Fiery Color Verifier non risponde.

## Problemi noti per v4.9.4

#### **Print Matcher potrebbe non funzionare con alcuni supporti personalizzati caricati in determinati cassetti**

Se si tenta di creare profili di associazione con supporti personalizzati e la stampa delle tabella delle misure non riesce, causando un errore di mancata corrispondenza delle dimensioni del supporto, passare a un cassetto diverso oppure usare un formato standard del supporto.

#### **Il dispositivo Techkon SpectroDens non viene rilevato**

Quando si collega Fiery Color Profiler Suite a un server Fiery che supporta il dispositivo Techkon SpectroDens, se il dispositivo non viene rilevato nel computer Windows, accertarsi che tutti gli aggiornamenti di Windows siano stati installati e reinstallare Fiery Color Profiler Suite dopo l'installazione degli aggiornamenti di Windows.

#### **Editor dei profili potrebbe chiudersi se si utilizza il campo di testo Indice nodo su Mac OS**

Se Editor dei profili non funziona più quando si utilizzano i campi di testo Indice nodo nella finestra Modifica nodo in un computer Mac OS, utilizzare le barre di scorrimento.

#### **Configurazione della connessione di rete per KM FD9**

Se si riscontrano problemi con lo spettrofotometro KM FD9 per misurare le pagine dei campioni, provare a collegare il computer client e i cavi Ethernet di KM FD9 allo stesso switch di rete.

# Finestra principale di Color Profiler Suite

#### **I pulsanti di navigazione sono nascosti**

Se si modifica il ridimensionamento su un computer Windows 10 per il testo, le applicazioni e altri elementi, i pulsanti di navigazione in Color Profiler Suite potrebbero essere nascosti.

# Calibrazione

#### **Nessun segno di spunta sulle pagine dei campioni per CMYK+**

Quando si misurano le pagine dei campioni per la ricalibrazione nella modalità CMYK+, nessun segno di spunta viene visualizzato nell'interfaccia utente per indicare che una riga del colore è stata misurata correttamente.

# Strumento di misurazione

#### **Impossibile effettuare il collegamento USB da KM FD9 a Mac OS X**

Quando lo spettrofotometro KM FD9 è collegato via USB a un computer Mac OS X con software Mac OS X 10.11 o 10.12, Fiery Measure non riesce a effettuare la misurazione. Per ovviare al problema, usare una connessione Ethernet.

#### **(Mac OS) Color Profiler Suite rimane in modalità demo con lo strumento concesso in licenza**

Se si avvia Color Profiler Suite su Mac OS in modalità completamente autorizzata con uno strumento di misurazione concesso in licenza, è necessario collegare un altro strumento di misurazione che non è concesso in licenza, quindi scollegare lo strumento di misurazione concesso in licenza, Color Profiler Suite si attiva in modalità demo. Se poi si ricollega lo strumento di misurazione concesso in licenza, Color Profiler Suite rimane nella modalità demo. È necessario riavviare Color Profiler Suite per ritornare alla modalità concesso completamente in licenza.

#### **(Mac OS) La tavoletta iO non viene riconosciuta dopo il ricollegamento**

Con Color Profiler Suite su Mac OS con una tavoletta iO collegata, se si scollega e si ricollega la tavoletta iO o lo spettrofotometro, la tavoletta iO non viene più riconosciuta. È necessario scollegare l'alimentazione dalla tavoletta iO e poi ricollegarla per riprendere a usare la tavoletta iO con Color Profiler Suite.

Questo problema potrebbe verificarsi se la tavoletta iO è stata acquistata prima del 2013.

#### **ES-2000 Errori di misurazione**

Se si verificano degli errori di misurazione quando si usa ES-2000 con il righello (impostazione Usa righello selezionata), controllare che la pagina delle misurazioni sia posizionata correttamente. Posizionare la pagina delle misurazioni sulla base di appoggio in modo che la prima striscia da misurare sia la più vicina al fermaglio. Posizionare il righello sulla pagina in modo che sia visibile solo la prima striscia. Al termine della misurazione di ciascuna striscia, spostare il righello per rendere visibile la striscia successiva.

Per vedere una figura che illustra il corretto posizionamento, fare clic sul collegamento Mostrami come negli schermi della pagina delle misurazioni di Printer Profiler.

#### Windows

#### **Nome profilo illeggibile**

Se si salva un profilo con una descrizione contenente caratteri non ASCII (ad esempio, caratteri giapponesi), la descrizione potrebbe risultare illeggibile quando viene visualizzata in un'applicazione su Windows 7 o Windows 8, perché viene visualizzata con caratteri ASCII.

# Printer Profiler

#### **La correzione di calibrazione non viene visualizzata**

La correzione di calibrazione G7 non viene visualizzata in Command WorkStation quando vengono visualizzati gli obiettivi della calibrazione.

#### **I profili gamut estesi creati su iGen5 producono elementi**

Quando si crea un profilo per uno spazio colore CMYK+O, CMYK+G o CMYK+B su iGen5 e si osservano elementi indesiderati nelle immagini, provare a creare un nuovo profilo in un flusso di lavoro PDF per utilizzare il motore di profilatura gamut esteso più recente.

#### **Collegamento al server Fiery**

Se il collegamento al server Fiery viene interrotto mentre è in corso una stampa o un salvataggio da Printer Profiler, si potrebbero ottenere risultati imprevisti.

## Profile Editor

#### **(Mac OS) Salvataggio di un profilo**

Su Mac OS v10.7 e v10.8, se si salva un profilo in Profile Editor, si immettono caratteri a doppio byte in un campo e si preme Invio, i caratteri non vengono convalidati. Per convalidare i caratteri immessi, premere il tasto di tabulazione.

# Verifier

#### **Nome utente con caratteri a doppio byte**

Verifier non si avvia correttamente se si è collegati al computer con un nome utente contenente caratteri a doppio byte. È necessario collegarsi con un nome che non contiene caratteri a doppio byte.

#### **Caratteri UTF8 non supportati**

Verifier non riesce ad aprire un profilo se il nome file contiene caratteri UTF8.

# Color Verification Assistant

## **Visualizzazione dei dati di test in Verifier**

Se si fa clic sul collegamento per visualizzare i dati di test in Verifier, i dati non sono visualizzati se Verifier è già aperto. È necessario chiudere Verifier e fare di nuovo clic sul collegamento.

In Color Verification Assistant su un sistema operativo configurato per i caratteri a doppio byte, il collegamento per visualizzare i dati di test in Verifier genera un errore e non visualizza i dati.

# Auto Verifier

#### **Impostazione Profilo origine CMYK per le pagine di test**

In Auto Verifier, se si abilita la verifica automatica per un server Fiery che ha come impostazione predefinita Ignora conversione per Profilo origine CMYK (o se si seleziona una preimpostazione server o stampante virtuale con questa impostazione), la pagina di test non viene stampata. È necessario impostare Profilo origine CMYK su un profilo specifico.

# Guida

## **Guida in linea nella finestra principale di Verifier**

Se si apre la Guida in linea in Verifier avendo come browser predefinito Internet Explorer, è necessario impostare prima le impostazioni di sicurezza di Internet Explorer per autorizzare l'apertura del contenuto ActiveX. Altrimenti, la Guida non viene visualizzata.